## 真空波動研SuperLiteの使い方

- ①.以下のURLからSinkuSuperLite.exeをダウンロードします。※すでにダウンロード済みの場合は実施しなくて構いません。 [ダウンロード:](http://www.forest.impress.co.jp/library/software/shinkuuslite/)<http://www.forest.impress.co.jp/library/software/shinkuuslite/>
- ②. 上記URLからダウンロードすると「sinkusuperlite\_yymmdd」というフォルダがでてきます。 zipで圧縮されているのでファイルを右クリックし「解凍」または「展開」を選択します。
- ③.解凍または展開されたフォルダを開き、コーデックを確認したい映像ファイルを 赤いアイコンの「SinkuSuperLite」上にドラッグします。

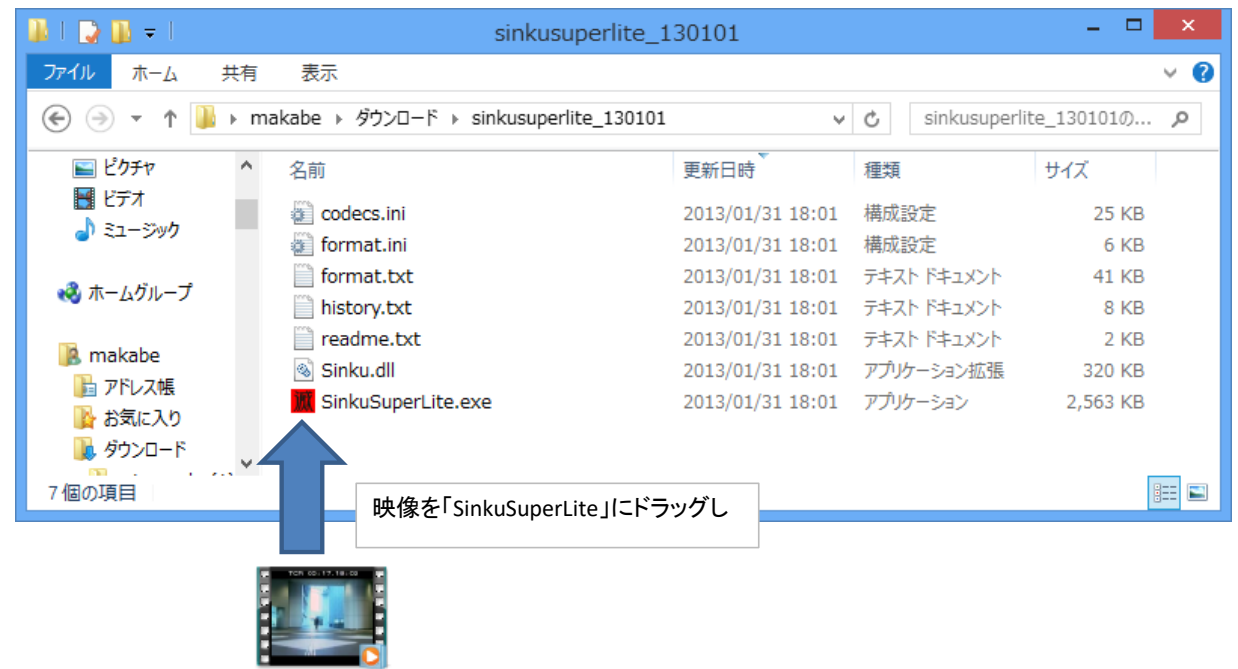

Code-S.mpg

## 映像をドラック中画面

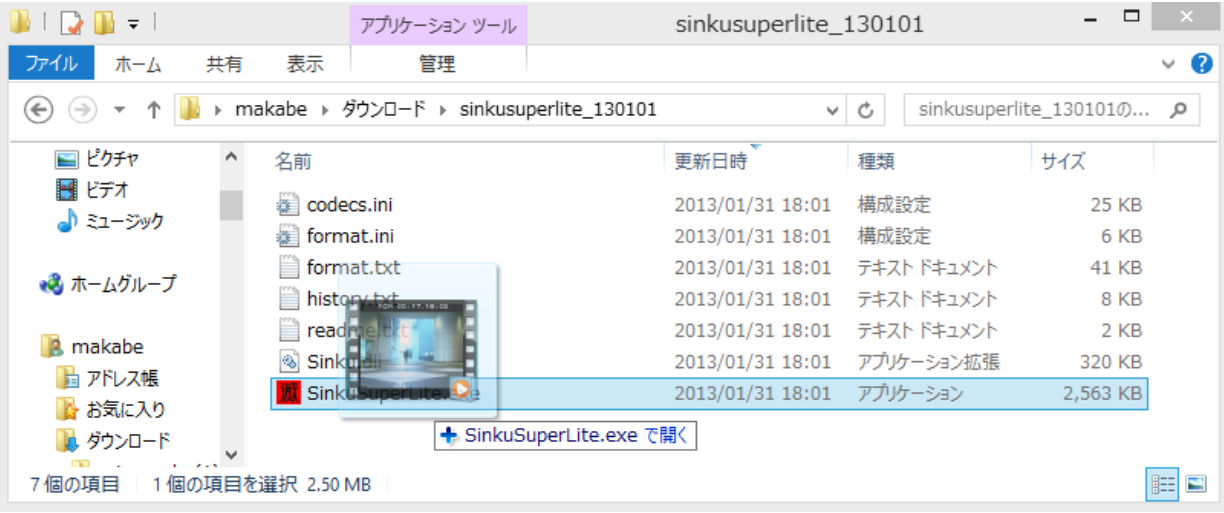

## ④.映像ドラック後に以下の小さい画面が表示されます。

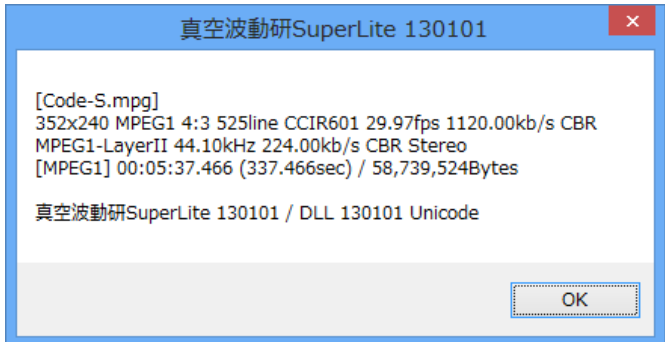

- ⑤.小さいウィンドウの情報はCtrl+Cでコピーし、メモ帳などに貼り付けることが可能です。 小さいウィンドウをアクティブの状態にし、Ctrl+Cでコピーし、 メモ帳やWordなどを開きCtrl+Vで貼り付けてください。
- ⑥.メモ帳やwordに保存後、お手数ですが弊社宛にお送りください。